## **Выполнение съемки неприступных точек в ПО Carlson SurvCe**

Данную функцию можно применять например при съемке углов зданий, ЛЭП, точек под навесными конструкциями, в условиях городской застройки и т.п. Технология съемки построена на функциональных преимуществах полевого программного обеспечения Carlson SurvCE. Решение построено на геометрии линейной засечки по двум расстояниям (полученным с помощью лазерной рулетки).

### **Для решения поставленной задачи использовался следующий комплект оборудования:**

• спутниковый GNSSприемник с опцией RTK (GNSS-съемка в режиме RTK может производиться от одиночной базовой станции или от сети базовых станций);

- лазерная рулетка Leica DISTO D3aBT или аналог;
- крепление на веху Leica LSA360 для рулетки;
- контроллер с ПО SurvCE;
- крепление на веху для контроллера;
- веха.

### **Достоинства данного способа съемки перед традиционными способами:**

1) работа одним исполнителем;

- 2) мобильность геодезиста;
- 3) ускорение выполнения работы за счет исключения ряда факторов:
- не нужно прокладывать и обрабатывать теодолитные хода, т.к. работа идет уже в известной СК;
- не нужно возить с собой тахеометр для съемки неприступных точек;
- безопасность проведения работ (не обязательно находиться рядом с объектом);
- отрисовка данных с присвоением кодов прямо в поле для минимизации камеральных работ;
- высокая точность измерений.

#### **Технология проведения работ**

От двух известных точек Р1 и Р2, определенных с помощьюGNSS приемника, выполняем измерения расстояний 1 и 2 до неприступного объекта (угла здания) при помощи лазерной рулетки.В пересечении двух радиусов, образовываемых расстояниями от точек P1 и Р2 до неприступного объекта, получаем искомую (третью) точку в положении справа или слева.

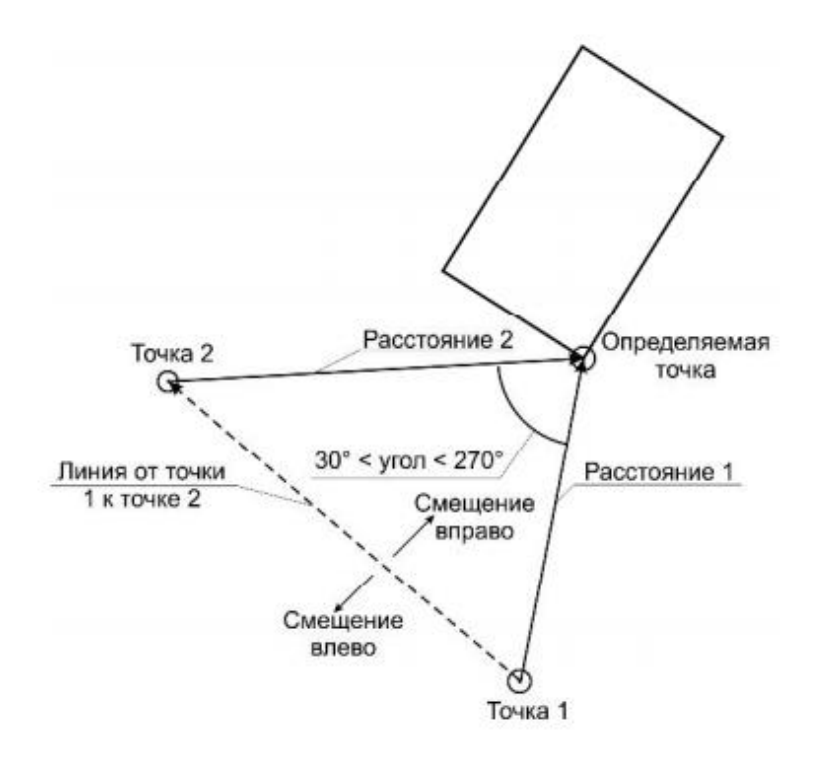

# **Алгоритм работы**

**1.** В режиме **RTK**заходим в меню «Съемка» - «Сохранить точки» - далее заходим в меню съемки с домерами.

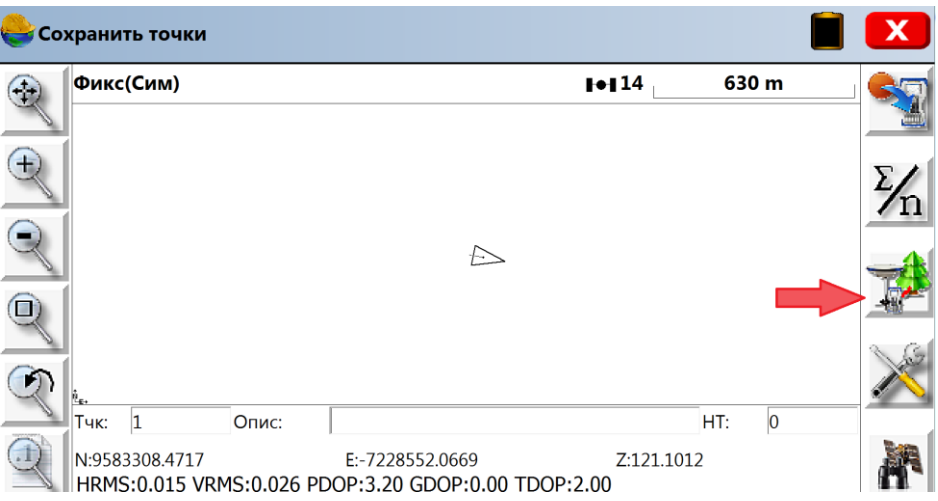

## **2.** Выбираем метод «Пересечения»

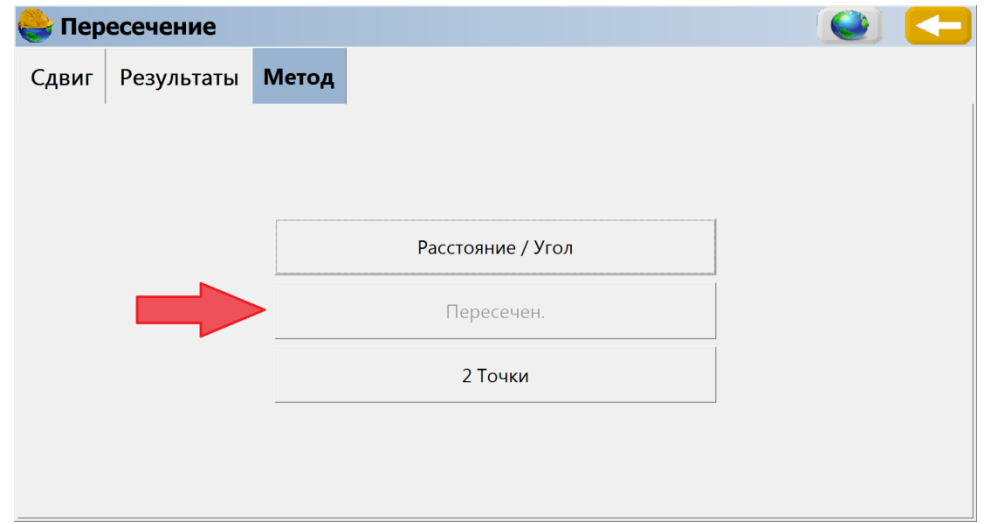

**3.**Заходим в раздел «Сдвиг»

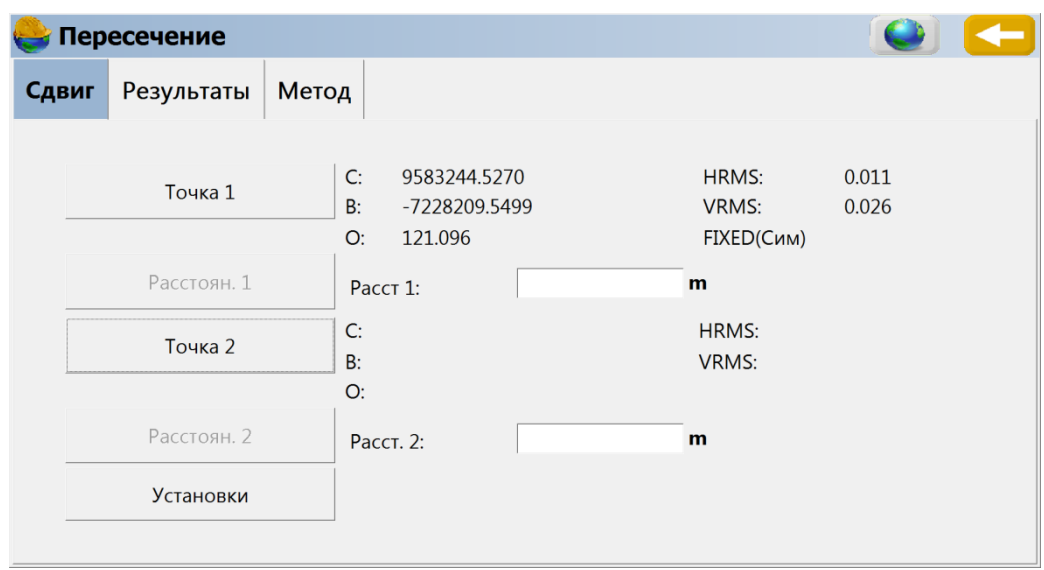

Если используете дальномер с Bluetooth, то подключите его в меню «Установки». Если дальномер без Bluetooth – то измеренния лазерного дальномера можно будет вводить вручную.

**4.**Определяем с помощью GNSS приемника координату первой точки **Р1.**

**5.** Измеряем с помощью дальномера расстояние до объекта. Если в рулетке есть датчик наклона, то рулетка автоматически пересчитывает наклонное расстояние в горизонтальное проложение.

**6.** Используя беспроводные технологии Bluetooth, передаем информацию в контроллер нажатием кнопки Bluetooth на лазерной рулетке или вводим результаты измерения вручную. На дисплее контроллера отобразится информация о текущей снятой точке и горизонтальное проложение до объекта.

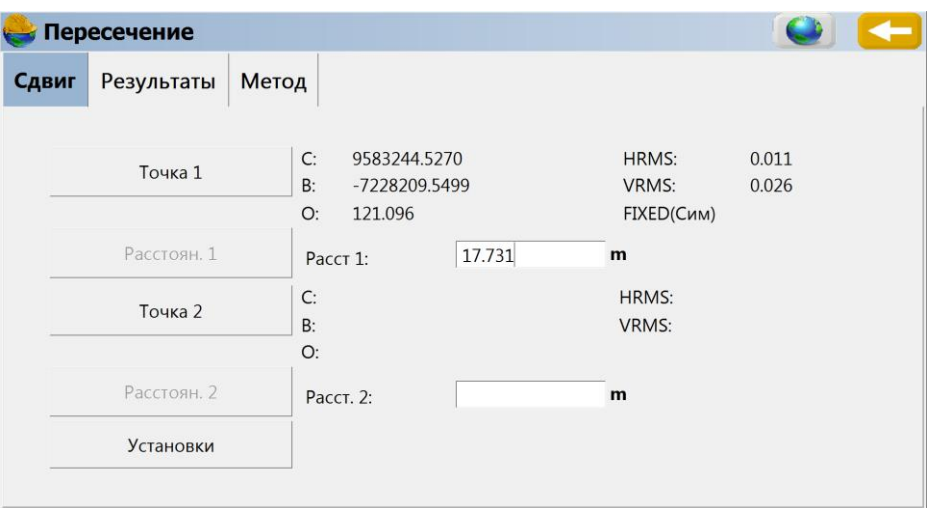

**7.** Производим операции из пунктов **4,5 и 6**для точки P2

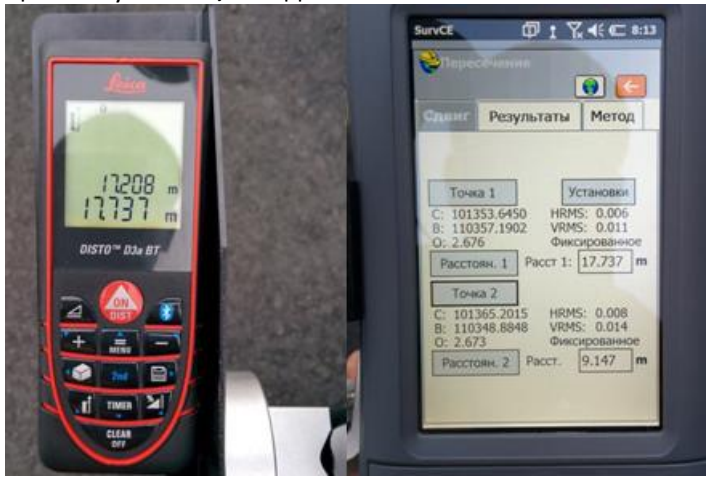

**8.** Далее во вкладке результаты есть возможность выбрать положение точки справа или слева. Определение «права» или «лева» происходит относительно линии, направление которой определяется от первой отснятой точки. Для того чтобы легче было понять положение точки, можно нажать на клавишу «Карта».

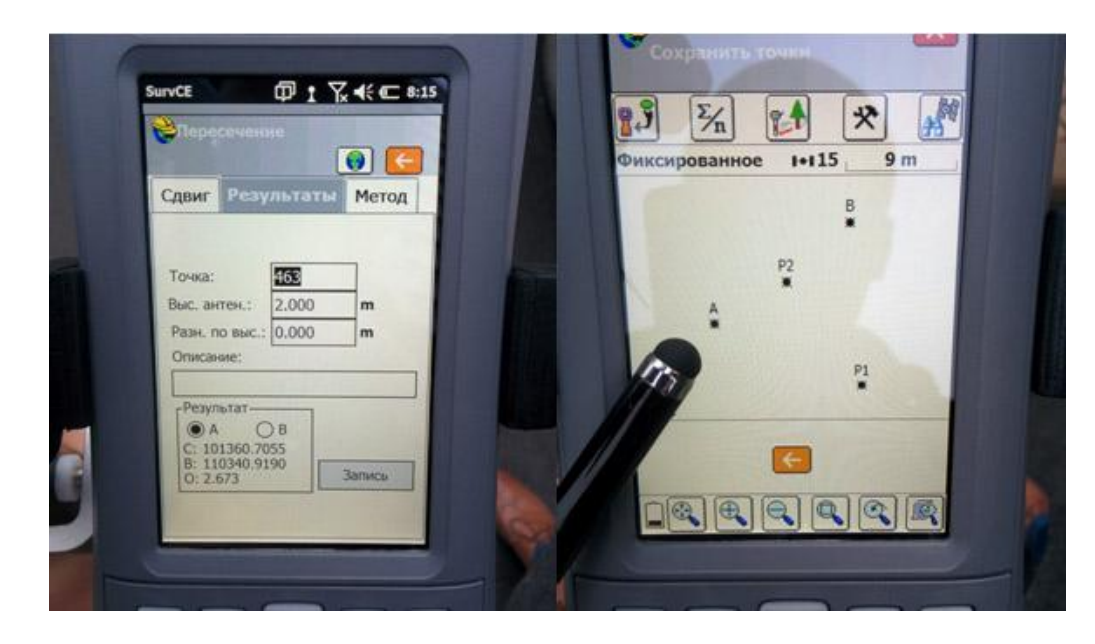

**5.** После этого нажимаем на кнопку «Запись». И на карте появляется новая точка.

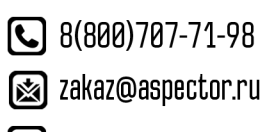

**dspec** ГЕОДЕЗИЧЕСКОЕ ОБОРУДОВАНИЕ

spector.ru